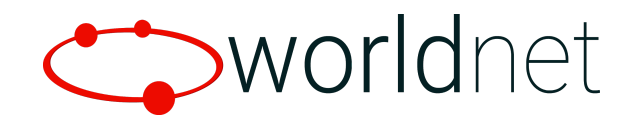

**─**

# **IDTech Direct Integration Guide**

**─**

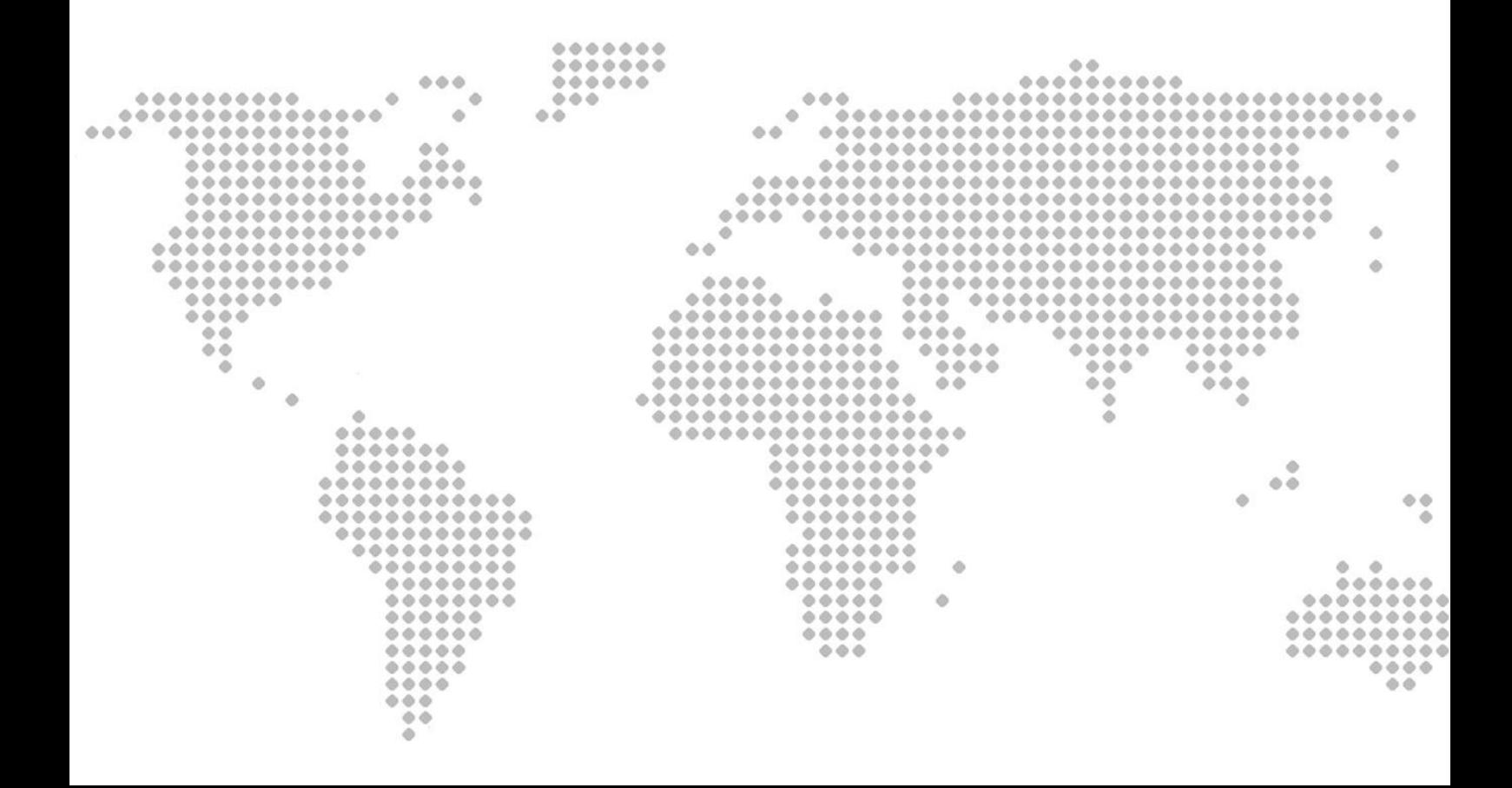

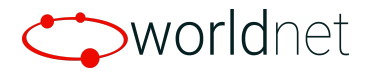

# Table of Contents

**[Overview](#page-3-0)** 

[Device Setup](#page-4-0)

**[JSON Configuration](#page-4-1)** 

[Key Status](#page-6-0)

[Data Encryption Status](#page-8-0)

[Device Serial Number](#page-10-0)

[Performing Transactions](#page-11-0)

**[Transaction Flow](#page-12-0)** 

**[Standard Contact Transactions](#page-12-1)** 

[Quickchip Contact Transactions](#page-13-0)

[Contactless Transactions](#page-14-0)

[Contact to Fallback Swipe Transactions](#page-15-0)

#### **[Start Transaction](#page-16-0)**

**[Standard Contact Transactions](#page-16-1)** 

[Quickchip Contact Transactions](#page-18-0)

[Contactless Transactions](#page-19-0)

**[Swipe Transactions](#page-21-0)** 

#### [Authenticate Transaction](#page-21-1)

**[Standard Contact Transactions](#page-21-2)** 

[Quickchip Contact Transactions](#page-24-0)

[Contactless Transactions](#page-28-0)

**[Swipe Transactions](#page-28-1)** 

[Authorise Transaction Online](#page-28-2)

[API Request](#page-28-3)

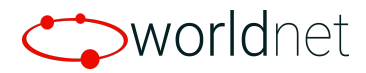

[Complete Transaction](#page-29-0)

**[Standard Contact Transactions](#page-29-1)** 

[Quickchip Contact Transactions](#page-30-0)

[Contactless Transactions](#page-30-1)

**[Swipe Transactions](#page-30-2)** 

[Appendix A.1: EMV Card Swipe on Contact Transaction](#page-31-0)

[Appendix A.2: Contact to Fallback Swipe Transaction](#page-32-0)

[Appendix B: Server Request and Response Example](#page-34-0)

[Appendix C: Cancelling Transactions](#page-45-0)

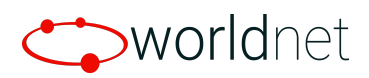

# <span id="page-3-0"></span>**Overview**

This document describes the process of integrating with Worldnet using IDTech direct commands to communicate to the device. This involves preparing the device, acquiring card data, and sending a server request for authorisation.

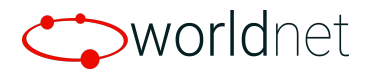

# <span id="page-4-0"></span>Device Setup

The device must be set up correctly to ensure that it would behave as expected. It should have the proper JSON configuration, the right keys loaded, and its encryption enabled.

### <span id="page-4-1"></span>**JSON Configuration**

Worldnet supports Standard and Quickchip transactions and there is a required JSON configuration file for each type. Please contact our Integration Team for the said files. Once you got the configuration file you need, the next step is to load it to the device using the IDTech SDKDemo software which can be downloaded here [Universal](https://atlassian.idtechproducts.com/confluence/display/KB/Universal+Library+for+Visual+Studio+-+Home) Library for Visual [Studio](https://atlassian.idtechproducts.com/confluence/display/KB/Universal+Library+for+Visual+Studio+-+Home) - Home (dot NET SDK Demo.zip). To load the JSON configuration file, please follow the steps below.

1. With the IDTech SDKDemo opened and your device connected to the machine, look for the VivOconfig option in the Commands panel and expand it.

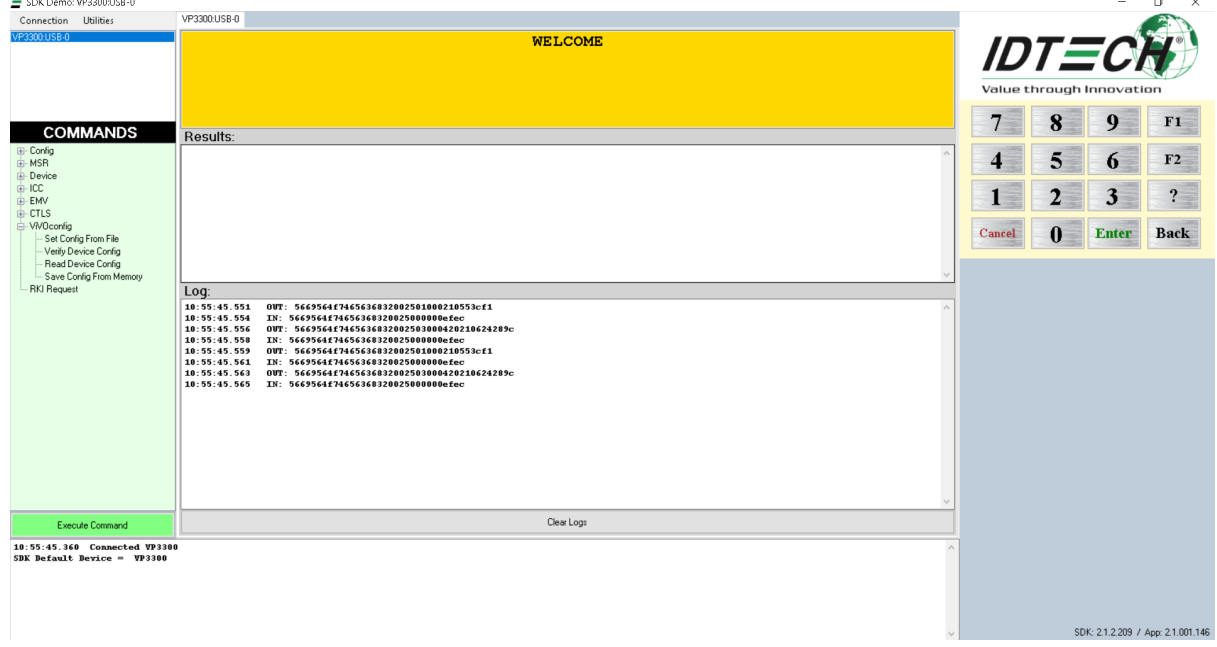

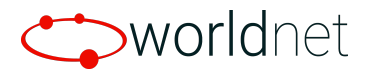

2. Select the **Set Config From File** command and execute it. A file selection window should appear after.

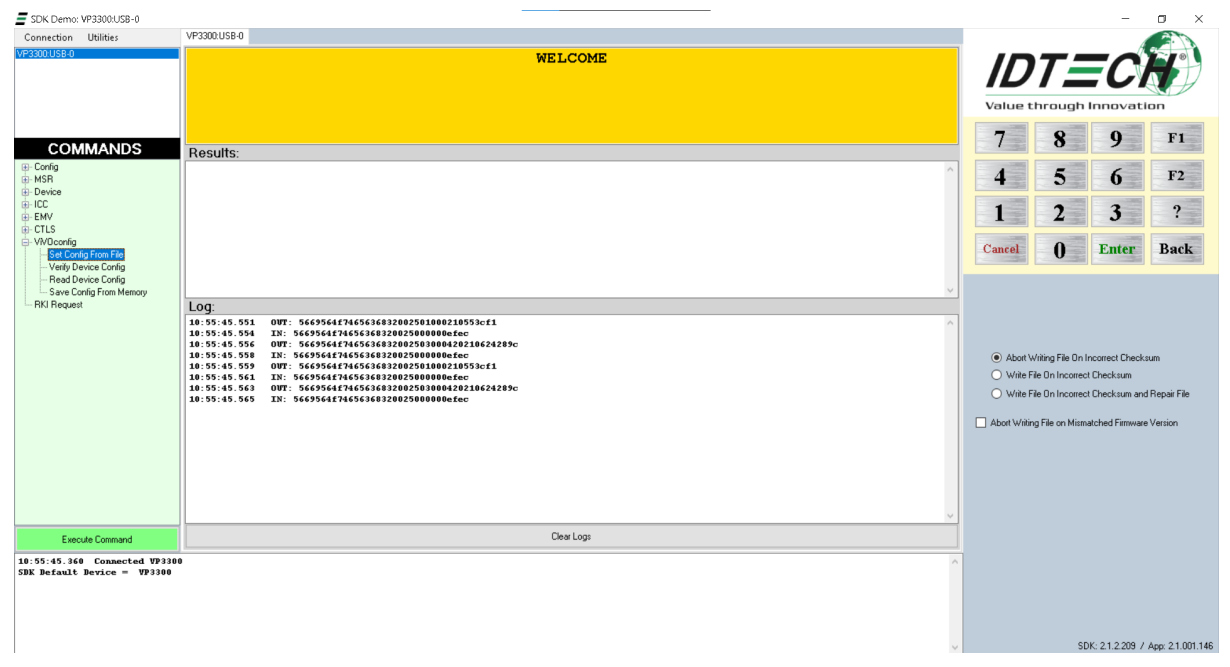

3. Choose the JSON configuration file that Worldnet provided. The process would start as soon as the file is selected. Please wait as it would take a bit of time.

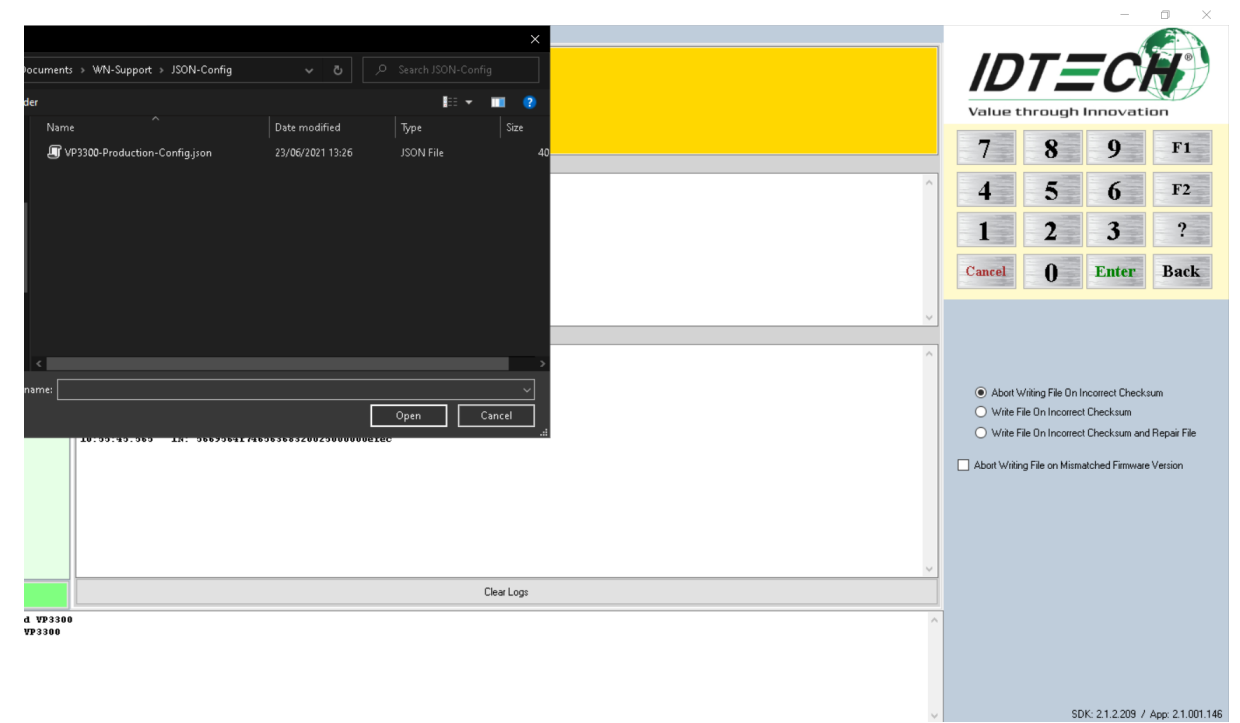

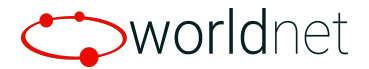

## <span id="page-6-0"></span>**Key Status**

Having keys injected and making sure they are the correct ones are vital as this guarantees that the device would return the required encrypted data for the transactions. To check for the key status, we need to send an IDTech command to the device.

#### **Check DUKPT Keys (81-02)**

This command checks and returns the state of the DUKPT key associated with each slot. Slot 2: RKI-KEK (NSRED and SRED device support, use in Remote Key Injection) Slot 3: MAC DUKPT Key (SRED device support, for future use) Slot 5: Data encryption Key (NSRED and SRED device support, use to encrypt transaction output sensitive data)

**Command Frame** 

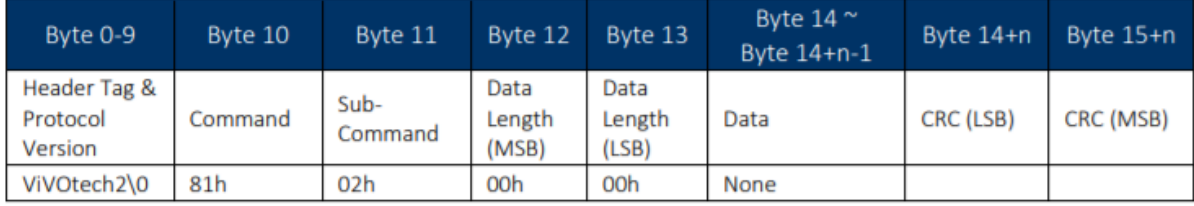

**Response Frame** 

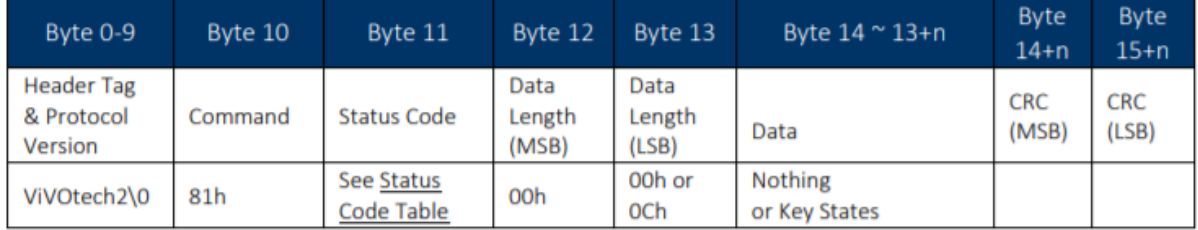

#### **Sample Command:**

5669564f746563683200 81 02 00 00 0b a1

#### **Sample Response:**

5669564f746563683200 81 00 00 0c ffff01ffff01ffffffffffff 82 5e

#### **Response data -**

 $Slot 0 - ff$ Slot 1 - ff Slot 2 - 01 - RKI Key Valid

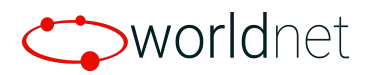

Slot 3 - ff Slot 4 - ff Slot 5 - 01 - Data Key Valid Slot 6 - ff Slot 7 - ff Slot 8 - ff Slot 9 - ff Slot 10 - ff Slot 11 - ff

The response data for this command is the key states for each slot. Possible values for each Key State are: 00h: Unused (Slot is supported but no key injected) 01h: Valid (A valid key is available in this slot) 02h: End of Life (The key on this slot has reached end of life) FFh: Not Available (This slot is not supported)

To confirm that the device has the right keys, at least slots 2 and 5 must be **valid** (01). If this is not the case, please reach out to our Integration Team.

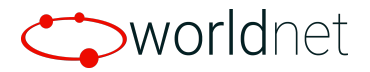

## <span id="page-8-0"></span>**Data Encryption Status**

After we validated that the device is loaded with keys, we need to confirm that the data encryption is enabled on the device. To do this, we also need to send an IDTech command to the device.

#### **Get Data Encryption Enable Flag (C7-37)**

**Command Frame** 

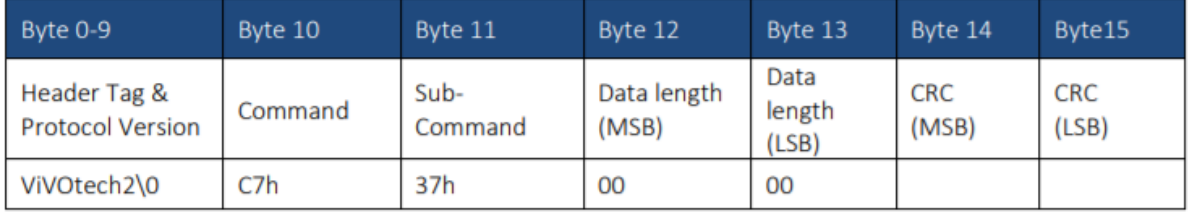

#### **Response Frame**

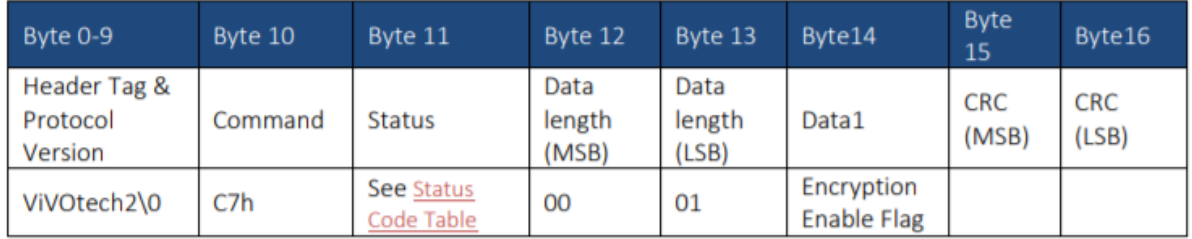

#### **Sample Command:**

5669564f746563683200 c7 37 00 00 5b c6

#### **Sample Response:**

5669564f746563683200 c7 00 00 01 03 9c 1c

Response data: 03 - Contact and Contactless EMV and MSR Data encryption is enabled

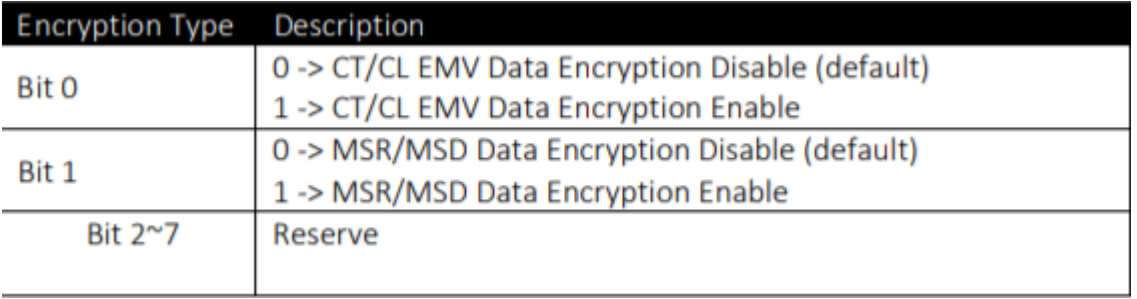

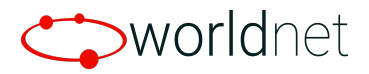

If the data encryption is disabled, sending the IDTech command below would enable it.

### **Set Data Encryption Enable Flag (C7-36)**

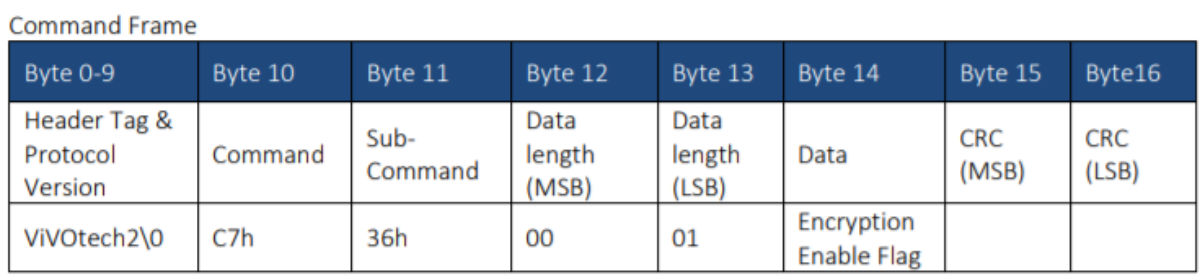

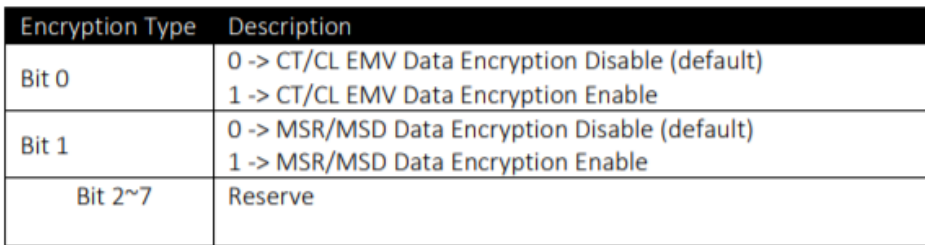

#### **Response Frame**

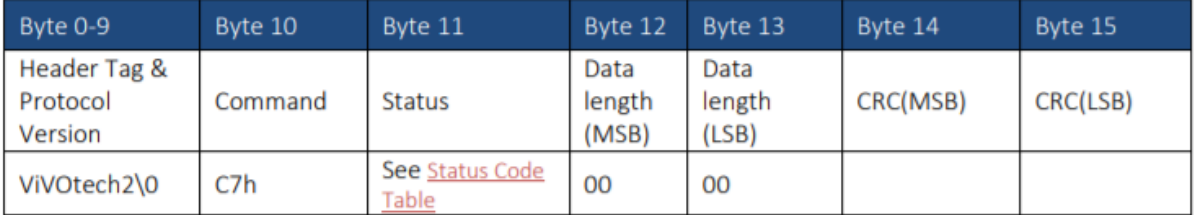

### **Sample Command:**

5669564f746563683200 c7 36 00 01 03 6c 97

#### **Sample Response:**

5669564f746563683200 c7 00 00 00 86 6e

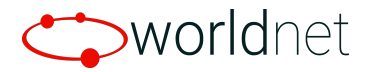

### <span id="page-10-0"></span>**Device Serial Number**

The serial number is required on the API request. Please make sure to get this value and store it somewhere in the application which is accessible anytime you plan to perform a server request. To acquire the device serial number, please use the IDTech command below.

#### **Get Serial Number (12-01)**

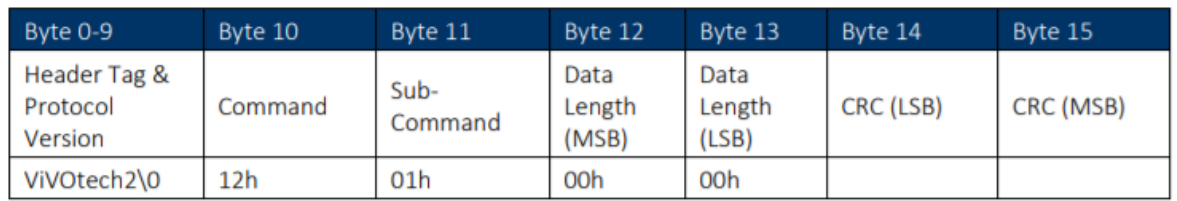

#### **Command Frame**

#### **Response Frame**

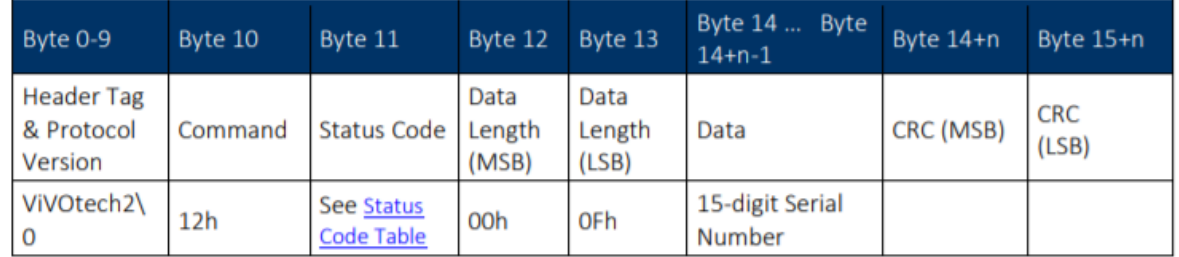

The server accepts the serial number as an **ASCII** string so the data response must be converted first before storing it to a field or variable.

#### **Sample Command:**

5669564f746563683200 12 01 00 00 18 a5

#### **Sample Response:**

5669564f746563683200 12 00 00 0f 373432543038343234340000000000 0b d3

For this case, the device serial number is **742T084244**.

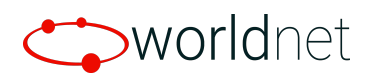

# <span id="page-11-0"></span>Performing Transactions

This section will describe how to use IDTech raw commands to retrieve the card data and send it to the server for online authorisation. Before performing any type of transactions, please make sure that the correct configuration is loaded.

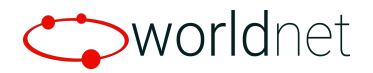

# <span id="page-12-0"></span>**Transaction Flow**

<span id="page-12-1"></span>Standard Contact Transactions

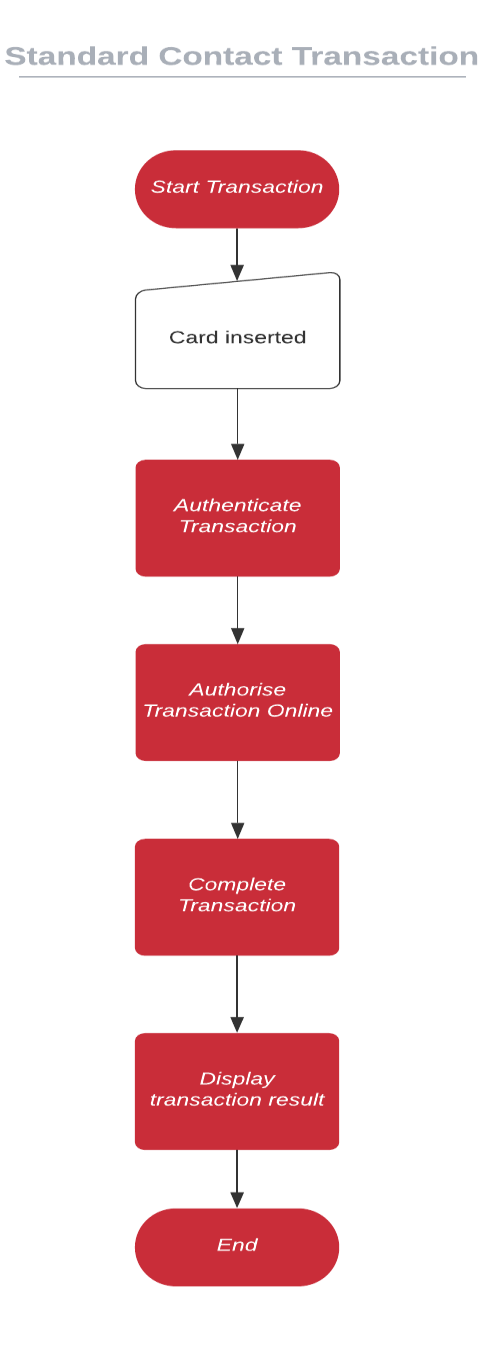

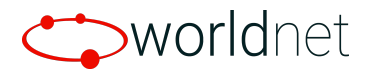

### <span id="page-13-0"></span>Quickchip Contact Transactions

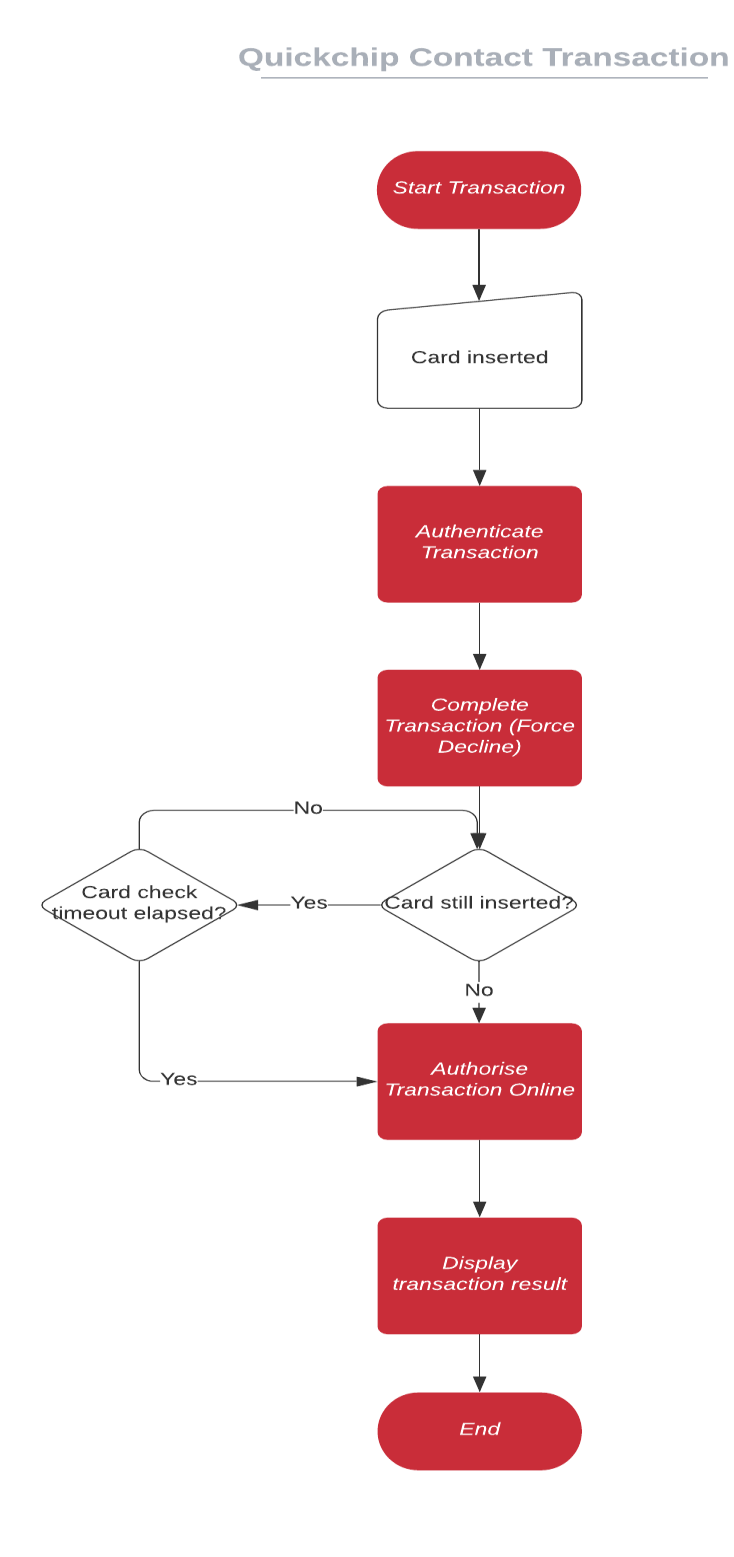

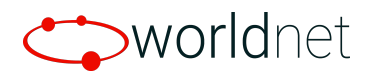

### <span id="page-14-0"></span>Contactless Transactions

**Contactless Transaction** 

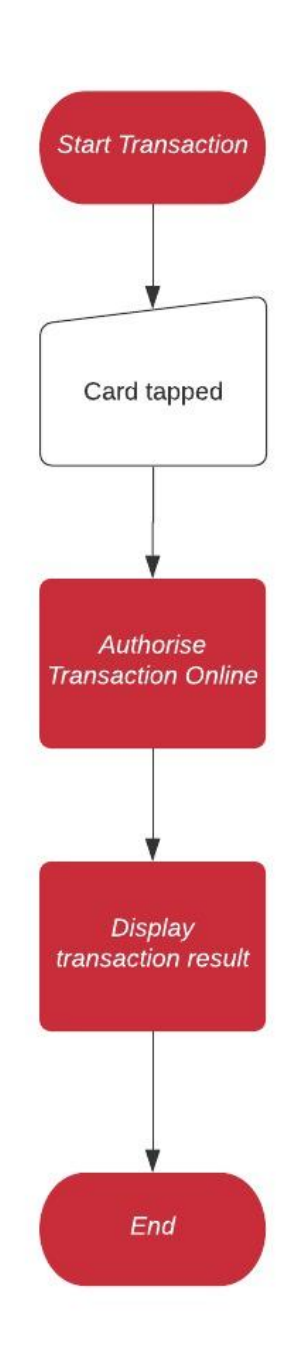

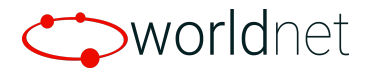

### <span id="page-15-0"></span>Contact to Fallback Swipe Transactions

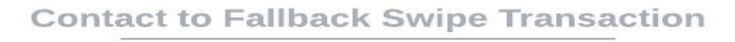

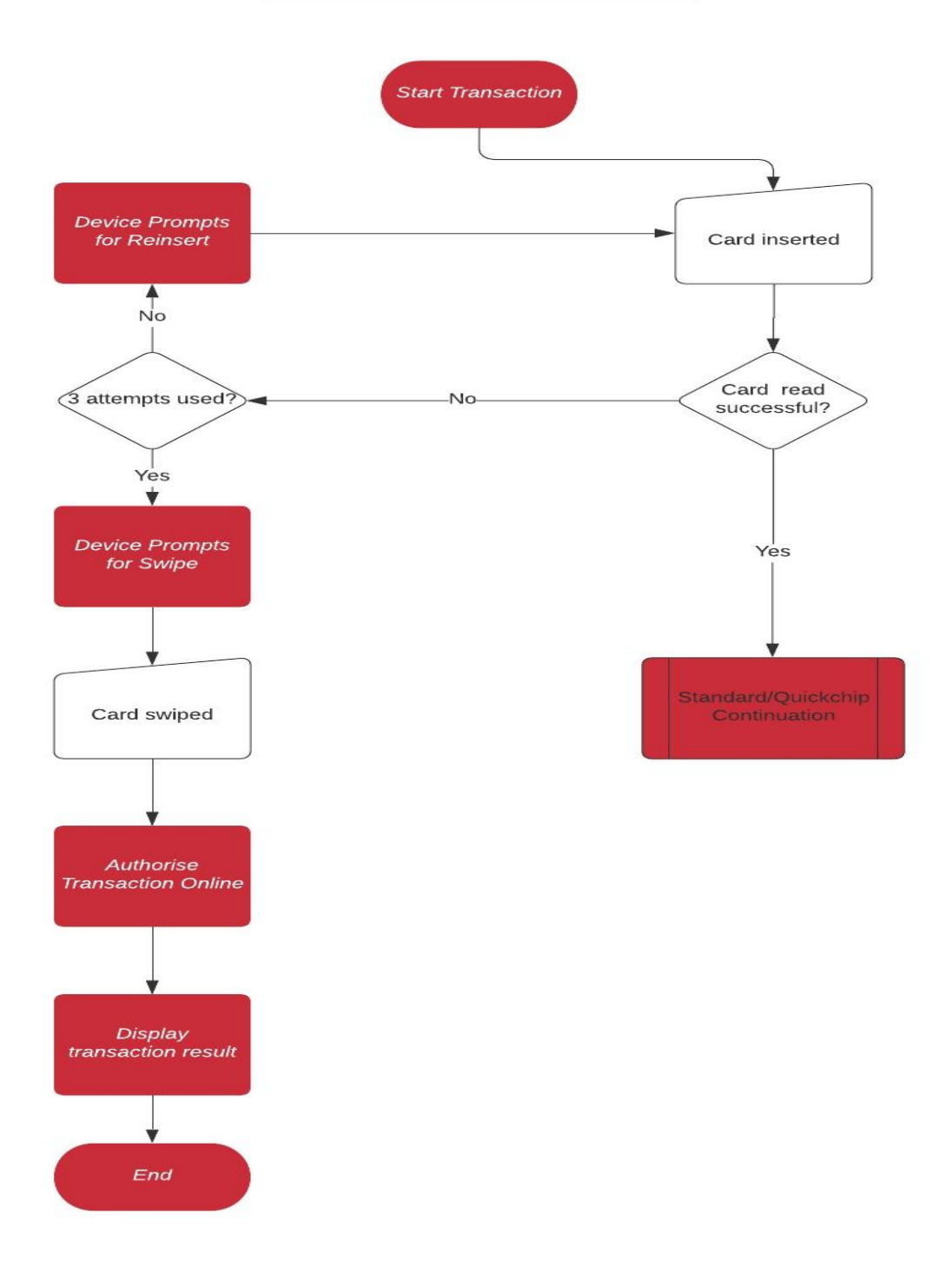

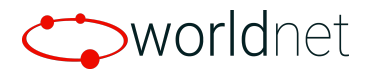

# <span id="page-16-0"></span>**Start Transaction**

### <span id="page-16-1"></span>Standard Contact Transactions

To start a standard contact transaction, the command below is used.

#### **Contact Start Transaction (60-10)**

#### **Command Frame**

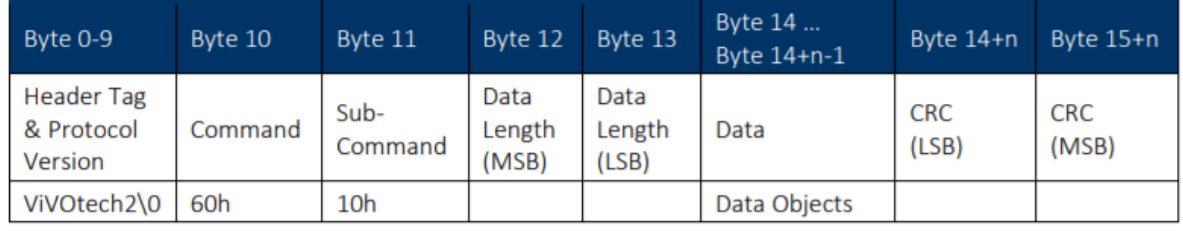

Data Objects: <FallBack><TimeOut1><TimeOut2><App Data>.

#### Where:

- <FallBack> (1byte). 0x01 indicates FallBack to MSR support, 0x00 indicates FallBack is unsupported.
- <TimeOut1> (2 bytes, unit is Second). Timeout for card is seated.
- <TimeOut2> (2 bytes, unit is Second). Wait time until "Authenticate Transaction" command.

<App Data> format is <TLV1><TLV2> ... <TLVn>. Refer to Transaction Data.

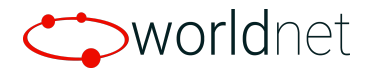

If the command parse is successful and the ICC transaction starts, the response contains the first command and the status code is 0x63.

If the command parse fails, the response is another status code and end transaction. The "No terminal data" response is 0x60.

#### **First Response Frame**

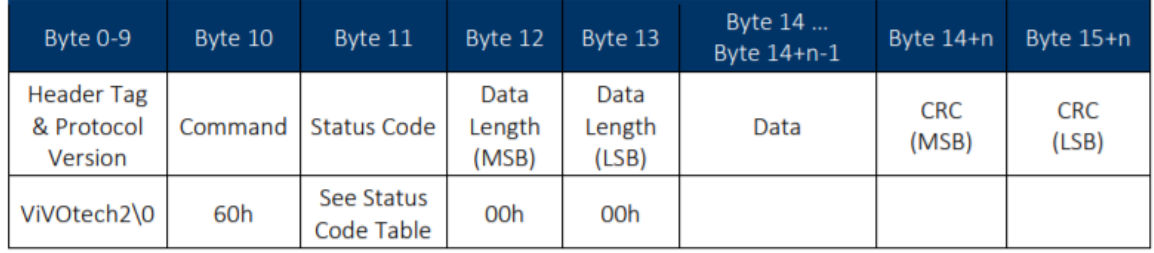

Because some readers don't support LCD or key pad, the external host often needs to display messages and allow key-in. When a transaction needs to display message or key-in, the device sends command 61-01 to the host.

If a host response is needed, the host responds to command 61-01 and sends the result to reader. On Start Transaction success, it sends a second response and the result to host.

#### Second Response Frame

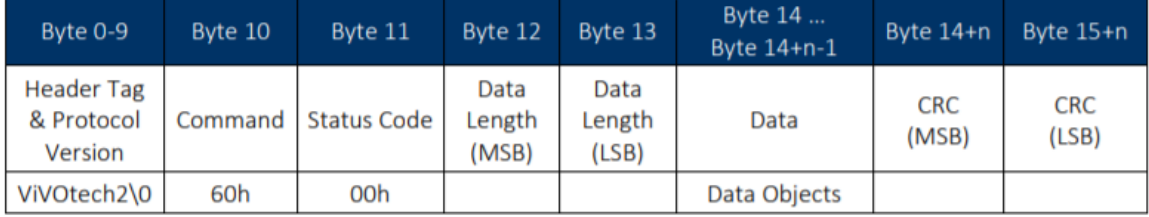

#### **Sample Command:**

Starting a transaction with fallback to MSR support, an amount of 12.50, card timeout of 30 seconds, and a wait time until *Authenticate Transaction* command of 30 seconds -

5669564f746563683200 60 10 00 1a 01001e001e9f02060000000012509f030600000000000009c0100 14 af

#### **Sample responses:**

Successful command parsing and ICC transaction started -

5669564f746563683200 60 63 00 00 ff 0e

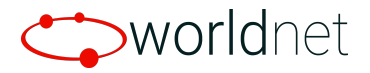

LCD responses for displaying transaction progress messages on the implementer's application (Please see Contact LCD Display Control (61-01) in the IDTech Developer's Guide for more details) -

Insert/Swipe -

5669564f746563683200 61 01 00 10 0300000200454e0300810b1c02000000 34 c9

Please wait -

5669564f746563683200 61 01 00 10 0300000200454e030081111c02000000 a8 4f

Processing -

5669564f746563683200 61 01 00 100300000200454e0300811a1c02000000 6b ed

Card Data response:

#### 5669564f746563683200 60 00 01 0d

c0ffee120a62994900b90000c00e49dfee2502001057a1132223cccccccc0329d2212201ccccc ccccccccc57c118c908819cada8362c1a11b538f25becb00c2145beec54708d5aa1082223ccc ccccc03295ac110633862852591553f0780e524992082cb5f3401015f201a554154205553412 f5465737420436172642032312020202020205f24032212319f20005f25031604015f2d02656 e500a4d4153544552434152444f07a00000000410108407a0000000041010dfee23009f3901 059f1e083254303834323434ffee0104df300101dfef4c06002700000000dfef4d289f8c507657 18dbd7b5d49db62b499391b469d637178b4637f0405bde4c4f33bf405fae6a91c67830dfee26 01c0 5d 31

The card data above is not the one we would be sending to the server. The correct data is the one returned after the authentication stage.

After getting this successful response, the next step is to authenticate the transaction.

<span id="page-18-0"></span>Quickchip Contact Transactions

Same as Standard Contact Transaction

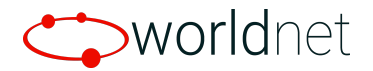

### <span id="page-19-0"></span>Contactless Transactions

To start a contactless transaction, we need to send the command below.

#### **Activate Transaction Command (02-40)**

NOTE: 02-01 is a legacy command, applicable to non-encrypted transactions only.When EMV mode encryption is ON or MSR/MSD encryption is ON, if Data encryption Key is loaded, 02-01 will be disabled. Use 02-40 for production; 02-40 is a unified command for both non-encrypted and encrypted transactions, but if a key is present (unit is injected), encryption will occur.

#### **Command Frame**

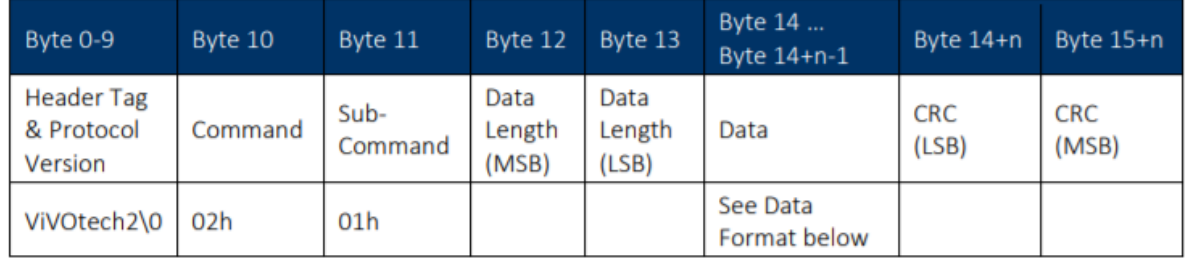

The format and contents of the data field in the Command Frame are given in the following table. All length values include the Tag and Length bytes.

#### Table 45: Activate Transaction Command Frame Data Format

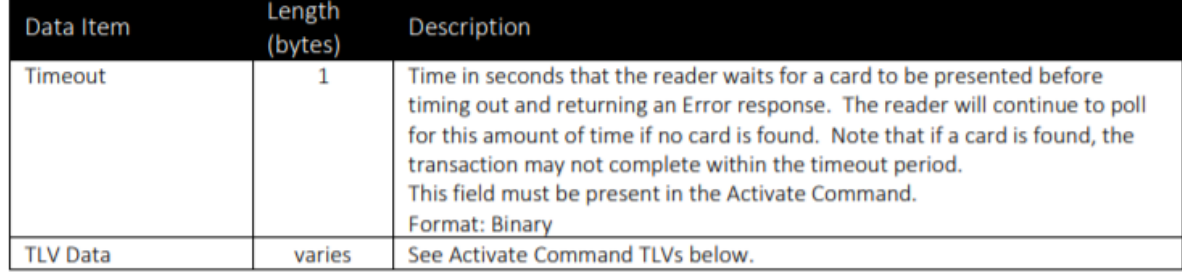

\*Please see the IDTech Developer's guide for the TLV data details.

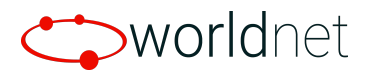

#### **Response Frame**

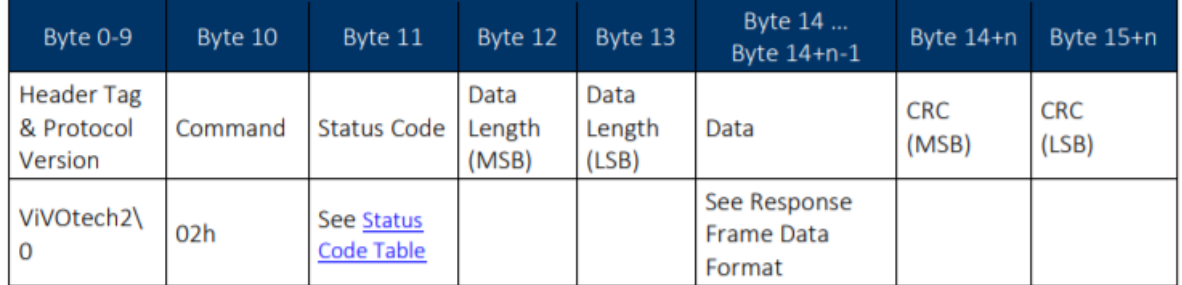

#### **Sample Command**:

Starting a transaction with an amount of 12.50 and a timeout of 30 seconds -

5669564f746563683200 02 40 00 16 1e9f02060000000012509c01009f0306000000000000 f1 34

#### **Sample Response**:

#### 5669564f746563683200 02 23 01 ae

c1ffee120a62994900b90000c00e46e1820120500b444953434f56455220434c57a1136510c ccccccc0133d2312201cccccccccccccc57c1180d62b8a7cf6e39c5223835de25b59ad1ba01fe 6e5de026005aa1086510cccccccc01335ac110914659706dd447941b2f4b1ca9e7e5f55f2403 2312315f25031902015f2a0208405f2d02656e5f340101820218008407a0000001523010950 500000080009a032106249b0208009c01009f02060000000001009f03060000000000009f06 07a00000015230109f0702ff009f090200019f100a011520900010000080009f1101019f120b4 46973636f76657220434c9f1a0208409f1e0830303030303030309f2608763a12a33aec8cb09 f2701809f3602046b9f3704068688459f4104000000019f6604b0804000ffee0108df300100df5 201005f280208409f080200019f1e0832543038343234349f21031330359f33036008c89f350 1259f3901079f4104000000019f530820900010000080009f7102000fdfef4c06002700000000 dfef4d28ca95048b9354513a43675c649f740bd8e8e2b08b4ff94ea637c57a79dfe51ab78e2ae 55af1db7b5bdfee2601c1 11 61

After getting this response, take out the data which will be used in the online authorisation request.

Please see Authorise [Transaction](#page-28-2) Online.

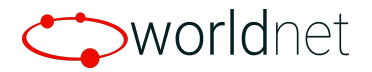

### <span id="page-21-0"></span>Swipe Transactions

Starting a contact or contactless transaction will also enable the MSR interface.

For a couple of cases with Swipe Transactions, please see Appendix A.1 EMV Card Swipe on Contact Transaction and Appendix A.2: Contact to Fallback Swipe Transactions.

### <span id="page-21-1"></span>**Authenticate Transaction**

<span id="page-21-2"></span>Standard Contact Transactions

To authenticate a standard contact transaction, please refer to the IDTech command below.

#### **Contact Authenticate Transaction (60-11)**

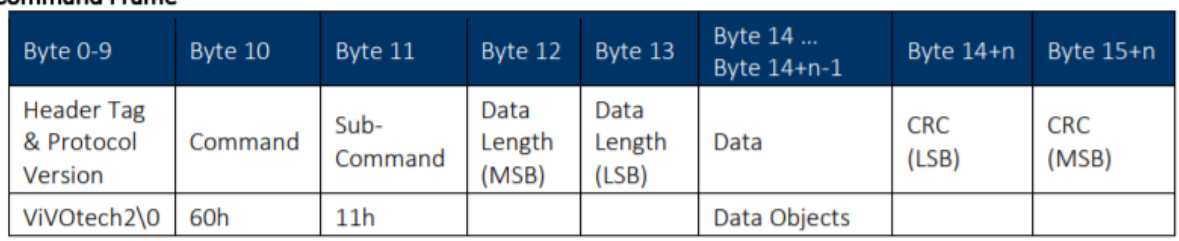

**Command Frame** 

Data Objects: <GoOnline><TimeOut> <Output Data List>-.

<GoOnline>(1byte). 0x01 means force the transaction to go online, 0x00 means do not force online (allow normal processing to occur via Terminal Action Analysis).

<TimeOut> (2 byte, unit is Second).means terminal waiting time for host response when online.-<Output Tag List DFEE1A> format is <TLV> (V is output tag list.)

If command parse is successful and ICC transactions continue, response is first command and status code is 0x63.

If command parse fails, response is some other status code and end of transaction.

#### **First Response Frame**

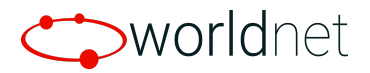

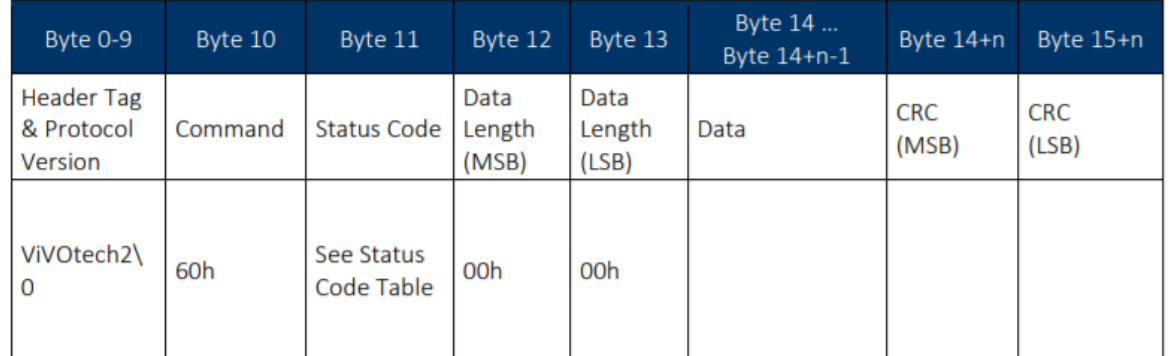

When transaction needs display or Get PIN, reader sends command 61-01, 61-02 to host. If host response is needed, host should respond with command 61-01, 61-02 and send result to reader. Authenticate Transaction success: send second response and result to host.

#### Second Response Frame

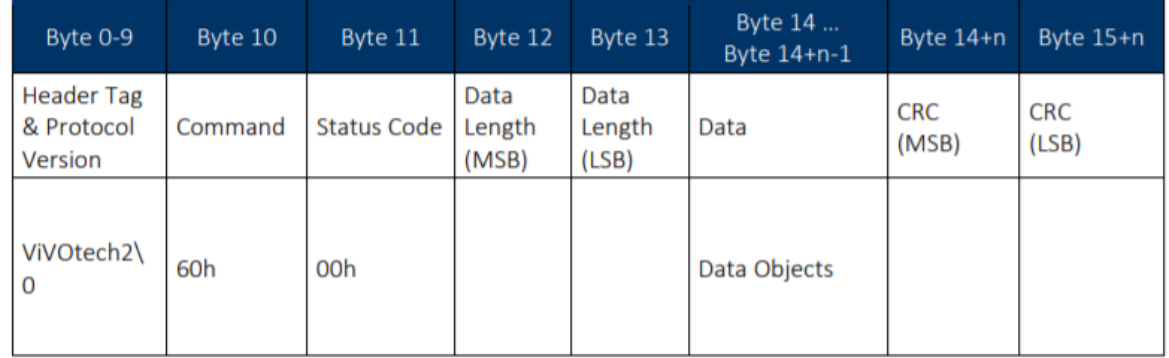

#### **Sample Command**:

Authenticate transaction with the following parameters: GoOnline - 01 (force online) TimeOut - 001e (30 seconds) Output Tag List (DFEE1A) - tags that is requested to be returned

57, dfee04, dfee12, dfee13, dfee14, 86, 9f4e, 9f42, 9f41, 9f40, 9f39, 9f37, 9f36, 9f35, 9f34, 9f33, 9f27, 9f26, 9f21, 9f1e, 9f1c, 9f1a, 9f16, 9f10, 9f0f, 9f0e, 9f0d, 9f09, 9f07, 9f06, 9f03, 9f02, 9f01, 9f1b, 9c, 9b, 9a, 95, 8e, 8d, 8c, 84, 82, 4f, 5f34, 5f30, 5f2a, 5f25, 5f24, 5f20, 5a, 50

5669564f7465636832006011006501001edfee1a5e57dfee04dfee12dfee13dfee14869f4e9f4 29f419f409f399f379f369f359f349f339f279f269f219f1e9f1c9f1a9f169f109f0f9f0e9f0d9f099f0 79f069f039f029f019f1b9c9b9a958e8d8c84824f5f345f305f2a5f255f245f205a5067d1

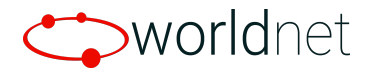

#### **Sample Responses:**

Successful command parsing and transaction continues -

5669564f746563683200 60 63 00 00 ff 0e

LCD responses for displaying transaction progress messages on the implementer's application (Please see Contact LCD Display Control (61-01) in the IDTech Developer's Guide for more details) -

5669564f746563683200 61 01 00 10 0300000200454e030081151c02000000 ae ee

Card Data response -

#### 5669564f746563683200 60 00 02 2d

c0ffee120a62994900b90000c00e52dfee2502000457a1135413cccccccc4111d2212201ccccc ccccccccc57c1180110ce1ef16e3bca6d9af383d9c44a72ac22aab4d8e5c302dfee0400dfee12 00dfee1300dfee140086009f4e2231303732312057616c6b65722053742e204379707265737 32c204341202c5553412e9f420208409f4104000000069f40056000f050019f3901059f3704f9 c107479f3602030d9f3501259f34031f03029f33036008c89f2701809f2608b2a818e9857ba28 99f21031425019f1e0832543038343234349f1c0838373635343332319f1a0208409f160f303 0303030303030303030303030309f10120110a00003220400000000000000000000ff9f0f05b 0709c98009f0e0500000000009f0d05b0509c80009f090200029f0702ff009f0607a000000004 10109f03060000000000009f02060000000012509f01009f1b04000000009c01009b0248009 a03210701950580000080008e0e000000000000000042015e031f038d0c910a8a0295059f3 7049f4c088c219f02069f03069f1a0295055f2a029a039c019f37049f35019f45029f4c089f3403 8407a0000000041010820218004f07a00000000410105f3401015f300202015f2a0208405f25 032004015f24032212315f201a554154205553412f546573742043617264203036202020202 0205aa1085413cccccccc41115ac1106e3ed65cf14d51502eb203c95c542bc2500a4d4153544 55243415244ffee0104df300101dfee2601c0dfef7b0100 eb 2c

The data part is what we are going to include in the server request for online authorisation. For standard contact transactions, there is still an additional IDTech command to be sent after receiving the response from the server.

Please see Authorise [Transaction](#page-28-2) Online.

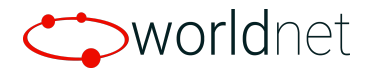

### <span id="page-24-0"></span>Quickchip Contact Transactions

Once the card data response is received from the authentication step, store it to a variable that could be accessed later when it is ready to be sent to the server. Then, we would force the device to decline the transaction by completing it using an IDTech command.

#### **Contact Apply Host Response (60-12) – "Complete Transaction"**

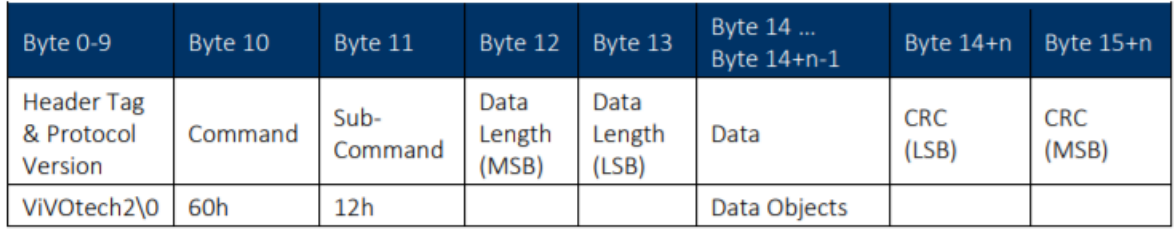

#### Data Objects : <1Byte ComFlag> [<Authorization Response Code (TLV,Tag 8A)>< Issuer Authentication Data (TLV, Tag 91) >< < Scripts (TLV, Tag 71/72) >] < Output Data List >

Where:

**Command Frame** 

<1Byte ComFlag>:0x01 indicates went online with host,0x00 indicates unable to go online. Data in [ ] indicate these data are optional: If ComFlag is 0x01, the Data exists. If ComFlag is 0x00, the Data does not exist.

```
<Output Tag List DFEE1A> format is <TLV> (V is output tag list.)
Ex: DFEE1A 06 95 5A 84 9F39 50
```
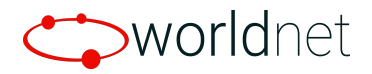

If command parse is successful, and ICC transaction continues, response is first command and status code is 0x63.

If command parse has failed, response will contain other status code and end transaction.

#### First Response Frame

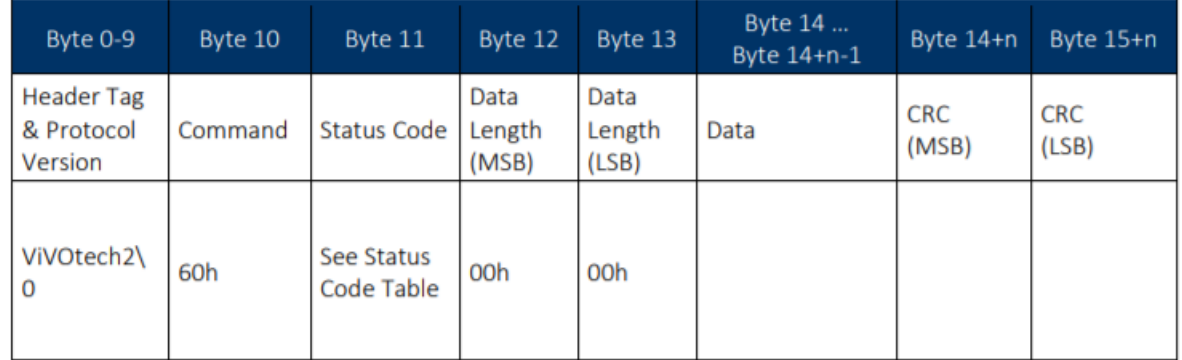

When transaction needs LCD display or key in, it sends command 61-01 to host. If the device needs a host response, host should respond with command 61-01 and result to reader.

#### Second Response Frame

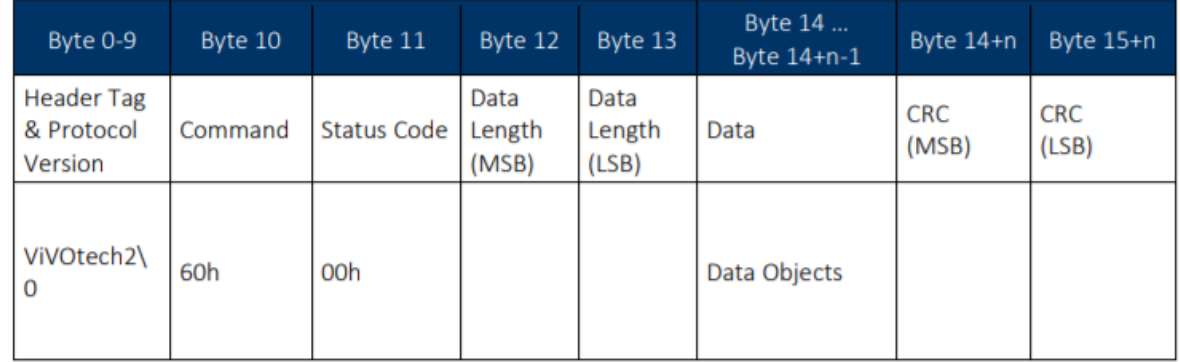

#### **Sample Command:**

Complete the transaction with the following parameters:

Comflag - 01 Data Objects - 8a (Authorisation Response Code) - 5a33 dfee1b (ARC define) - 303030315a330000

#### 5669564f746563683200 60 12 00 11 018a025a33dfee1b08303030315a330000 93 8f

#### **Sample Responses:**

Successful command parsing and transaction continues -

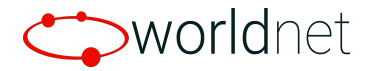

#### 5669564f746563683200 60 63 00 00 ff 0e

LCD responses for displaying transaction progress messages on the implementer's application (Please see Contact LCD Display Control (61-01) in the IDTech Developer's Guide for more details) -

Declined -

5669564f746563683200 61 01 00 10 0300000200454e030081071c02000000 3f 2a

Successful data response -

#### 5669564f746563683200 60 00 00 97

c0ffee120a62994900b90000c00e51dfee250200039f10120110200003620400000000000000 000000ff9f2608ab14957bc8a020af9f2701009f360203049f3704d4f2bf3c9f020600000000125 09f4d009f4f009f1300950580000080009b0268009f03060000000000009f34035e030099009f 3901059f1e0832543038343234349f5b00ffee0104df300101dfee2601c0dfef7b0100 19 81

You do not need to do anything about the data above as we already have the card data from the authentication step.

In our solution, when we get this response, we prompt the user to remove the card. We are doing that by checking if the card is still inserted or not using an IDTech command below. We send the method several times until our set timeout has elapsed. If our timeout has been reached, we send the card data for online authorisation. The prompt is just for the user to know that the card is ready to be removed.

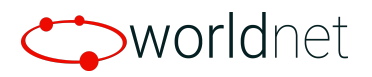

### **Contact Get Reader Status (60-14)**

#### **Command Frame**

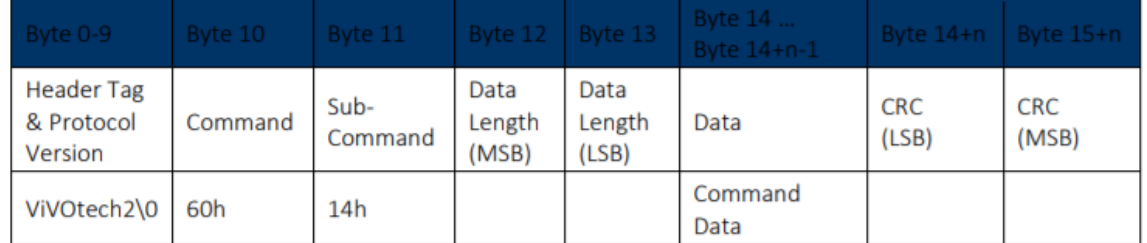

#### **Command Data**

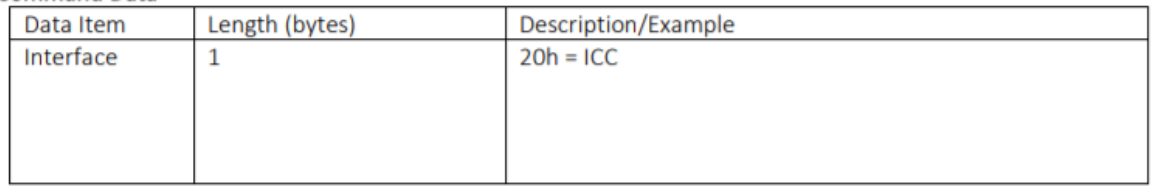

#### **Response Frame**

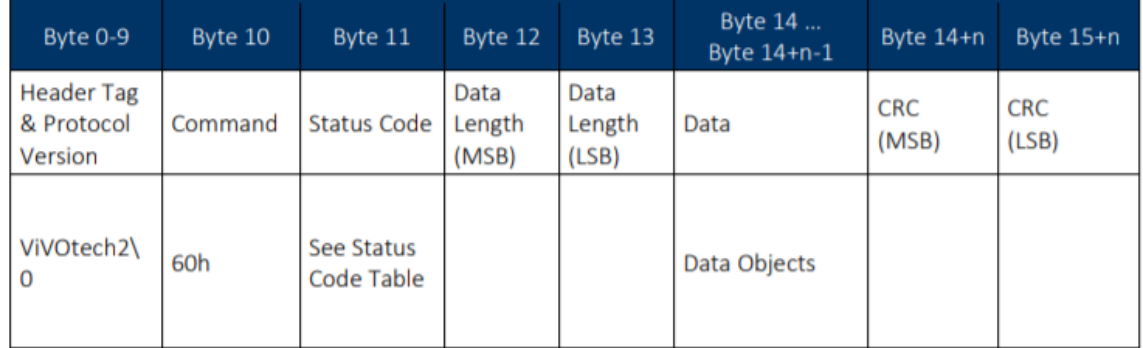

#### Data Objects (1 byte)

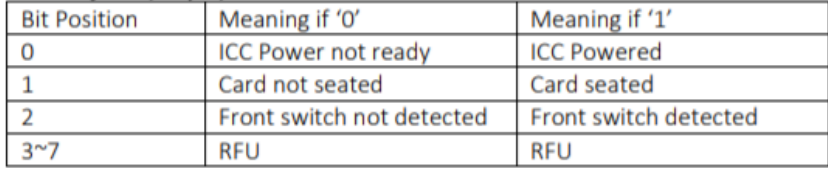

### **Sample Command:**

5669564f746563683200 60 14 00 01 20 fb 14

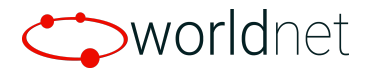

#### **Sample Responses:**

Card seated response -

5669564f746563683200 60 00 00 01 02 c1 8d

Card not seated response -

5669564f746563683200 60 00 00 01 00 e1 cf

<span id="page-28-0"></span>Contactless Transactions

The authentication step is not applicable for Contactless Transactions.

<span id="page-28-1"></span>Swipe Transactions

The authentication step is not applicable for Swipe Transactions.

## <span id="page-28-2"></span>**Authorise Transaction Online**

This section discusses the server API request for authorising the card data from the previous section online and completing the transaction.

### <span id="page-28-3"></span>API Request

Please see **Appendix B: Server Request and Response Example** for the sample API request to authorise the card data from the Standard Contact [Transactions](#page-21-2) section.

The full API documentation can be found here Worldnet Merchant API [Documentation](https://docs.worldnettps.com/apis/merchant/#operation/payment).

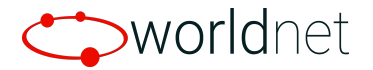

### <span id="page-29-0"></span>**Complete Transaction**

The sale transaction does not end with the online authorisation. Once the server response is received, there are still a few steps to perform to finalise the transaction depending on its type.

<span id="page-29-1"></span>Standard Contact Transactions

Standard contact transactions are required to be completed. This allows us to tell the device whether there is a communication error with the host or the transaction has been successfully authorised online. To do this, we use the same **Complete Transaction**.

#### **Contact Apply Host Response (60-12) – "Complete Transaction"**

Complete the transaction with the following parameters:

Comflag - 01 Data Objects - EMV Tag 8a (Authorisation Response Code) - **"3030"** if server **resultCode** under **transactionResult** is **"A"**. Otherwise, **"3035"** - could also be derived from tag 8A from server response's **emvTags**

EMV Tag 91 (Issuer Authentication Data)

- from server response's **emvTags** (if any)

If EMV tags 71/72 are present in the response's emvTags field, please include them in the command as well.

5669564f746563683200 60 12 00 11 018a023030910a26a6e3d08861c4e23030 ea 5e

#### **Sample Responses:**

Successful command parsing -

5669564f746563683200 60 63 00 00 ff 0e

LCD responses for displaying transaction progress messages on the implementer's application (Please see Contact LCD Display Control (61-01) in the IDTech Developer's

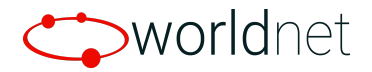

Guide for more details) -

#### 5669564f746563683200 61 01 00 10 0300000200454e030081071c02000000 3f 2a

Successful data response -

#### 5669564f746563683200 60 00 00 97

c0ffee120a62994900b90000c00e52dfee250202039f10120110201003220400000000000000 000000ff9f2608491c26f64aa523b99f2701009f3602030d9f3704f9c107479f02060000000012 509f4d009f4f009f1300950580000080009b0268009f03060000000000009f34031f030299009 f3901059f1e0832543038343234349f5b00ffee0104df300101dfee2601c0dfef7b0100 56 dd

After obtaining the successful response, please check the tag **DFEE25 (EMV Result Code)** for the transaction result. This would help determine whether to display an approved/declined message on your application or perform a reversal. Please refer to the IDTech Developer's Guide for the values.

In our implementation, we perform reversals when the **EMV Result Code** is not **EMV\_RESULT\_CODE\_APPROVED** and the server response's **resultCode** under **transactionResult** is **"A"**. Additionally, we only send reversals in production. For testing, it is fine skipping it.

### <span id="page-30-0"></span>Quickchip Contact Transactions

After receiving the server response, it is up to the implementer to display the transaction results (Approved/Declined message) in the application based on the server response's **resultCode** under **transactionResult**.

<span id="page-30-1"></span>Contactless Transactions

Same as Quickchip Contact Transaction

<span id="page-30-2"></span>Swipe Transactions

Same as Quickchip Contact Transaction

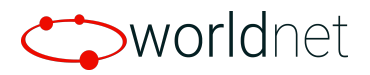

# <span id="page-31-0"></span>Appendix A.1: EMV Card Swipe on Contact Transaction

When a contact transaction is started, the device would also accept card swipes. However, swiping an EMV card would cause the device to prompt the user to insert the card.

Assuming a contact transaction is already started, swiping an EMV card would return the following response from the device.

LCD responses for displaying transaction progress messages on the implementer's application (Please see Contact LCD Display Control (61-01) in the IDTech Developer's Guide for more details) -

Use Chip Reader -

5669564f746563683200 61 01 00 10 0300000200454e0300810e1c02000000 77 c8

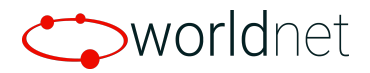

# <span id="page-32-0"></span>Appendix A.2: Contact to Fallback Swipe Transaction

For some instances, the device would fail to read the inserted chip card for some reasons such as improper card orientation. The device would respond with a message for prompting the user to try again. If the read still fails after 3 tries, the device would then request for a fallback swipe.

The device already handles insert attempts and switching to fallback swipe. The implementer just needs to display the messages.

Below is a sample Standard Contact to Fallback Swipe transaction.

#### **Sample Command:**

Starting a transaction with fallback to MSR support, an amount of 12.50, card timeout of 30 seconds, and a wait time until *Authenticate Transaction* command of 30 seconds -

#### 5669564f746563683200 60 10 00 1a

01001e001e9f02060000000012509f03060000000000009c0100 14 af

#### **Sample responses:**

Here, the card is intentionally inserted the wrong way to trigger fallback.

Successful command parsing and ICC transaction started -

#### 5669564f746563683200 60 63 00 00 ff 0e

LCD responses for displaying transaction progress messages on the implementer's application (Please see Contact LCD Display Control (61-01) in the IDTech Developer's Guide for more details) -

Please wait - 5669564f746563683200 61 01 00 10 0300000200454e030081111c02000000 a8 4f

Try ICC again -

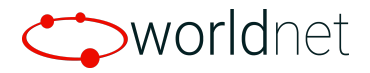

5669564f746563683200 61 01 00 10 0300000200454e030081421c02000000 16 3b

Please wait -

5669564f746563683200 61 01 00 10 0300000200454e030081111c02000000 a8 4f

Try ICC again -

5669564f746563683200 61 01 00 10 0300000200454e030081421c02000000 16 3b

Please wait -

5669564f746563683200 61 01 00 10 0300000200454e030081111c02000000 a8 4f

Use magstripe -

5669564f746563683200 61 01 00 10 0300000200454e030081131c02000000 23 0f

Successful data response after swiping the card -

#### 5669564f746563683200 60 00 01 b3

c8dfee2502000757005a005f34005f20005f24009f20005f25005f2d0050004f008400dfee2382 0138023201801f4f2800a39b252a353431332a2a2a2a2a2a2a2a343131315e554154205553 412f5445535420434152442030362020202020205e323231322a2a2a2a2a2a2a2a2a2a2a2a 2a2a2a2a2a2a2a2a2a2a2a2a2a2a2a3f2a3b353431332a2a2a2a2a2a2a2a343131313d3232 31322a2a2a2a2a2a2a2a2a2a2a2a2a2a2a2a3f2a35d9295a5cd235a8b29f7de1ad4d3eb143 de889d4bc9632fe37a41639c363d5dcdda3381d3aadea6d93e2a8de9f34692ebbf1916fc9c5e 1c38d5af3c861a592e8c1adfea25e4197f7933831d1a2d9cf9a415c80dfc69269b761a8d2f3df 0049fe8638fdfbce92ef14fa15e9db99eb8cd03ae823d6a3e876f20c2400980775d4b4d5e8b6d 68f207130565383801eb4c66cd51a2a3f21fcb054f4ec4eef8578beb37343254303834323434 62994900b90000c00e5ab5bb039f3901809f1e085445524d494e414cffee0104df30010cdfee2 601c8dfef4c06002700000000dfef4d28a415c80dfc69269b761a8d2f3df0049fe8638fdfbce92e f14fa15e9db99eb8cdc1a59d34062054bc b2 94

After getting this response, take out the data which will be used in the online authorisation request. Please see the Online Authorisation section.

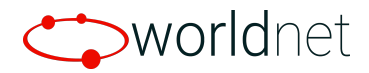

# <span id="page-34-0"></span>Appendix B: Server Request and Response Example

#### **Sample API Request**

**terminal -** the terminal ID which Worldnet provided **orderId -** unique identifier for the order **serialNumber** - the serial number of the device where the card data is taken from **rawData** - the card data obtained from the **Card Data Retrieval** section

```
{
 "channel": "POS",
 "terminal": "136007",
 "order": {
 "orderId": "TPRI_0022",
 "currency": "USD",
 "totalAmount": 12.50
},
 "customerAccount": {
 "payloadType": "RAW",
  "device": {
    "type": "VP3300_KEM",
    "category": "UNATTENDED",
    "serialNumber": "742T084244"
  },
   "rawData":
"c0ffee120a62994900b90000c00e52dfee2502000457a1135413cccccccc4111d2212201cccccccccccccc57c11801
10ce1ef16e3bca6d9af383d9c44a72ac22aab4d8e5c302dfee0400dfee1200dfee1300dfee140086009f4e22313037
32312057616c6b65722053742e20437970726573732c204341202c5553412e9f420208409f4104000000069f400
56000f050019f3901059f3704f9c107479f3602030d9f3501259f34031f03029f33036008c89f2701809f2608b2a818
```
e9857ba2899f21031425019f1e0832543038343234349f1c0838373635343332319f1a0208409f160f30303030303 03030303030303030309f10120110a00003220400000000000000000000ff9f0f05b0709c98009f0e050000000000 9f0d05b0509c80009f090200029f0702ff009f0607a00000000410109f03060000000000009f02060000000012509f 01009f1b04000000009c01009b0248009a03210701950580000080008e0e000000000000000042015e031f038d0 c910a8a0295059f37049f4c088c219f02069f03069f1a0295055f2a029a039c019f37049f35019f45029f4c089f34038 407a0000000041010820218004f07a00000000410105f3401015f300202015f2a0208405f25032004015f24032212

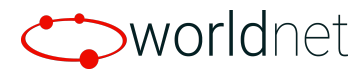

315f201a554154205553412f5465737420436172642030362020202020205aa1085413cccccccc41115ac1106e3e d65cf14d51502eb203c95c542bc2500a4d415354455243415244ffee0104df300101dfee2601c0dfef7b0100" },

"autoCapture": true,

}

{

"processAsSale": false

#### **Sample API Response**

```
"uniqueReference": "JAY1X5WCA4",
"terminal": "136007",
"order": {
  "orderId": "TPRI_0022",
  "currency": "USD",
  "totalAmount": 12.50
},
"customerAccount": {
  "cardType": "MasterCard",
  "cardholderName": "Test Card 06 Uat Usa",
  "maskedPan": "541333******4111",
  "expiryDate": "1222",
  "entryMethod": "ICC"
},
"securityCheck": {
  "cvvResult": "M",
  "avsResult": "Y"
},
"transactionResult": {
  "type": "SALE",
  "status": "READY",
  "approvalCode": "OK120",
  "dateTime": "2021-07-01T09:56:04.58-04:00",
  "currency": "USD",
  "authorizedAmount": 12.50,
  "resultCode": "A",
  "resultMessage": "OK120",
  "storedPaymentCredentials": {
```
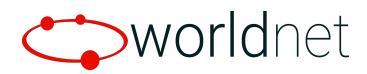

```
"terminal": "136007",
    "merchantReference": "MREF_e6e24d0b-e198-4918-97ac-115c51340da8UZ",
    "credentialsNumber": "2967533404679695",
    "maskedPan": "541333******4111",
    "securityCheck": "CVV_VALIDATED"
  }
"additionalDataFields": [
  {
    "name": "ORDER_NUM",
    "value": "07076317"
  }
],
"emvTags": [
  {
    "hex": "8A",
    "value": "3030"
  },
  {
    "hex": "84",
    "value": "a0000000041010"
  },
  {
    "hex": "91",
    "value": "26a6e3d08861c4e23030"
  }
],
"receipts": [
  {
    "copy": "CARDHOLDER_COPY",
    "header": "CARDHOLDER COPY",
    "merchantDetails": [
       {
         "order": 0,
         "label": "Company",
         "value": "WorldnetTest"
       {
```
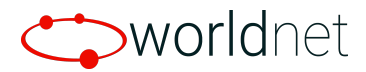

```
"order": 1,
     "label": "Address",
     "value": "11 WorldnetTest, SomePlace, SomeStreet, Ireland"
  },
  {
     "order": 2,
     "label": "Phone",
     "value": "0899998989"
  }
],
"transactionData": [
  {
     "order": 0,
     "label": "Cardholder Name",
     "value": "Test Card 06 Uat Usa"
  },
  {
     "order": 1,
     "label": "Card acceptor number",
     "value": "***********4505"
  {
     "order": 2,
     "label": "Terminal ID",
     "value": "****0001"
  },
  {
     "order": 3,
     "label": "Date/Time",
     "value": "Jul 1, 2021 9:56:04 AM"
     "order": 4,
     "label": "Transaction Data Source",
     "value": "ICC"
  },
  {
     "order": 5,
```
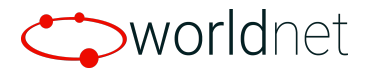

```
"label": "Transaction",
  "value": "Purchase"
},
{
  "order": 6,
  "label": "Type",
  "value": "Customer Present"
},
{
  "order": 7,
  "label": "Status",
  "value": "READY"
{
  "order": 8,
  "label": "Card",
  "value": "541333******4111 12/22 (MasterCard)"
},
{
  "order": 9,
  "label": "PAN Sequence number",
  "value": "01"
  "order": 10,
  "label": "Auth Response",
  "value": "OK120"
},
{
  "order": 11,
  "label": "Authorisation Code",
  "value": "OK120"
  "order": 12,
  "label": "Amount",
  "value": ""
},
```
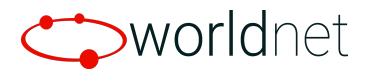

```
\left\{ \right."order": 13,
     "label": "Total Amount",
     "value": "USD 12.50"
  }
],
"customFields": [],
"iccData": [
  {
     "order": 0,
     "label": "Mode",
    "value": "Issuer"
  {
     "order": 1,
     "label": "AID",
     "value": "A0000000041010"
  },
  {
     "order": 2,
     "label": "APN",
     "value": "MASTERCARD"
  {
     "order": 3,
     "label": "TVR",
     "value": "8000008000"
  },
  {
     "order": 4,
     "label": "IAD",
     "value": "0110A00003220400000000000000000000FF"
     "order": 5,
     "label": "TSI",
     "value": "4800"
  },
```
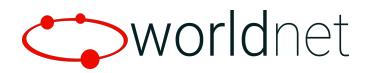

```
\left\{ \right."order": 6,
       "label": "ARC",
       "value": "00"
       "order": 7,
       "label": "CVM",
       "value": "1F0302"
    }
  ],
  "footer": "PLEASE RETAIN FOR YOUR RECORDS"
{
  "copy": "CARD_ACCEPTOR_COPY",
  "header": "MERCHANT COPY",
  "merchantDetails": [
     {
       "order": 0,
       "label": "Company",
       "value": "WorldnetTest"
     {
       "order": 1,
       "label": "Address",
       "value": "11 WorldnetTest, SomePlace, SomeStreet, Ireland"
     {
       "order": 2,
       "label": "Phone",
       "value": "0899998989"
    }
  ],
  "transactionData": [
     {
       "order": 0,
       "label": "Cardholder Name",
       "value": "Test Card 06 Uat Usa"
```
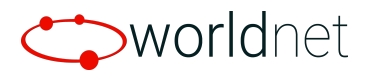

```
{
  "order": 1,
  "label": "Card acceptor number",
  "value": "***********4505"
},
{
  "order": 2,
  "label": "Terminal ID",
  "value": "****0001"
},
{
  "order": 3,
  "label": "Order ID",
  "value": "TPRI_0022"
{
  "order": 4,
  "label": "Unique Ref",
  "value": "JAY1X5WCA4"
{
  "order": 5,
  "label": "Date/Time",
  "value": "Jul 1, 2021 9:56:04 AM"
},
{
  "order": 6,
  "label": "Transaction Data Source",
  "value": "ICC"
  "order": 7,
  "label": "Transaction",
  "value": "Purchase"
},
{
  "order": 8,
```
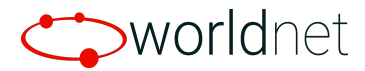

```
"label": "Type",
  "value": "Customer Present"
},
{
  "order": 9,
  "label": "Status",
  "value": "READY"
},
{
  "order": 10,
  "label": "Card",
  "value": "541333******4111 12/22 (MasterCard)"
{
  "order": 11,
  "label": "PAN Sequence number",
  "value": "01"
},
{
  "order": 12,
  "label": "Auth Response",
  "value": "OK120"
  "order": 13,
  "label": "Authorisation Code",
  "value": "OK120"
},
{
  "order": 14,
  "label": "Amount",
  "value": ""
  "order": 15,
  "label": "Total Amount",
  "value": "USD 12.50"
```
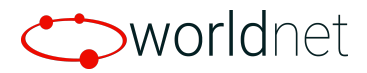

```
],
"customFields": [],
"iccData": [
  {
     "order": 0,
    "label": "Mode",
    "value": "Issuer"
  },
  {
     "order": 1,
    "label": "AID",
     "value": "A0000000041010"
  {
     "order": 2,
    "label": "APN",
     "value": "MASTERCARD"
  },
  {
     "order": 3,
    "label": "TVR",
     "value": "8000008000"
     "order": 4,
     "label": "IAD",
     "value": "0110A00003220400000000000000000000FF"
  },
  {
     "order": 5,
    "label": "TSI",
     "value": "4800"
     "order": 6,
     "label": "ARC",
     "value": "00"
  },
```
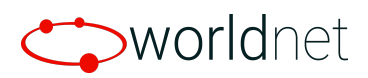

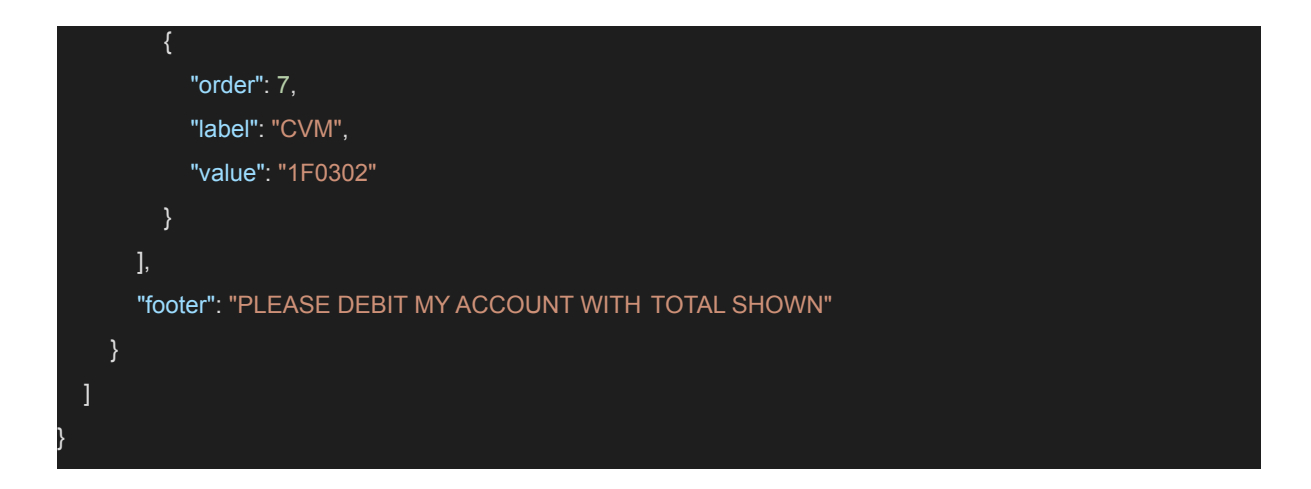

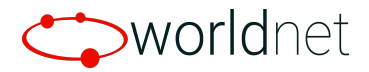

# <span id="page-45-0"></span>Appendix C: Cancelling Transactions

There would be some cases where you need to cancel a transaction. To do that, please send the IDTech command below.

#### **Cancel Transaction Command (05-01)**

After the terminal has issued the Cancel Transaction command, the terminal should not send any commands until it receives a response from the reader. If the reader receives the Cancel Transaction command before it sends the response to an Activate command, it only sends the Cancel Transaction response. The reader then enters an "idle" state and waits for the next command from the terminal.

#### **Command Frame**

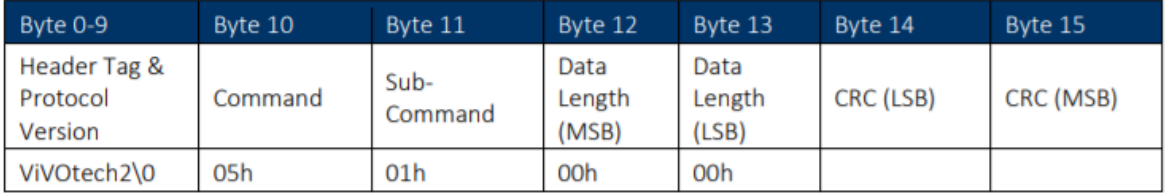

#### **Response Frame**

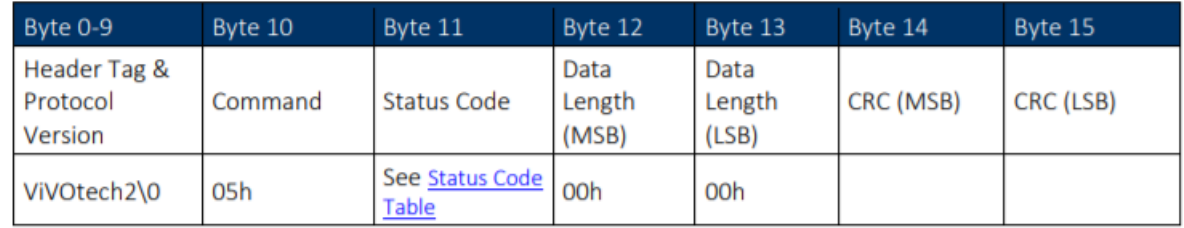

#### **Sample Command:**

5669564f746563683200 05 01 00 00 92 ef

#### **Sample Response:**

5669564f746563683200 05 00 00 00 d8 a2